# **PEMBUATAN APLIKASI MOBILE BERBASIS ANDROID SEBAGAI PENUNJANG KINERJA SALES & WAREHOUSE DI PT. MASUYA DISTRA SENTOSA**

#### **Muhammad Fahruddin Yusuf**

Program Studi Teknik Informatika Universitas 17 Agustus 1945 Surabaya Jalan Semolowaru 45 Surabaya Telp: (031) 5931800

[m.fahruddinyusuf@gmail.com](mailto:m.fahruddinyusuf@gmail.com)

#### *Abstract*

*The role of the marketing division within a company is crucial, but there are often constraints when more frequent marketing divisions outside the office want to access data to a system that can only be done when they are in the office. The problem is when they want to see the availability of stocks, information goods, the minimum price of sales of goods, sales history, and various information required when will make Sales Order when in the customer. To overcome that problem, it is necessary to develop the system in the form of Android-based mobile applications as supporting the performance of marketing division while in the field and for the warehouse division when doing stock opname goods in the warehouse by utilizing the camera from mobile devices as barcode scanner goods. The method used in development is SDLC (Software Development Life Cycle). The application testing is done at PT. Masuya Distra Sentosa.*

*Keywords: Sales, Warehouse, Mobile, Android, Application*

#### **Abstrak**

Peran divisi marketing dalam sebuah perusahaan sangatlah krusial, namun sering terjadi kendala ketika divisi marketing yang lebih sering berada diluar kantor hendak mengakses data ke sistem yang hanya bisa dilakukan ketika mereka berada di kantor. Permasalahannya yaitu ketika mereka ingin melihat ketersediaan stok, informasi barang, harga minimum penjualan barang, history penjualan, dan berbagai informasi yang dibutuhkan saat akan membuat Sales Order ketika berada di *customer.* Untuk mengatasi permasalahan itu, maka perlu untuk melakukan pengembangan sistem dalam bentuk aplikasi mobile berbasis Android sebagai penunjang kinerja divisi *marketing* ketika berada di lapangan dan untuk divisi warehouse ketika melakukan stock opname barang di gudang dengan memanfaatkan kamera dari perangkat mobile sebagai barcode scanner barang. Metode yang digunakan dalam pengembangan adalah SDLC (Software Development Life Cycle). Adapun pengujian aplikasi dilakukan di PT. Masuya Distra Sentosa*.*

**Kata kunci***: Sales, Warehouse, Mobile, Android, Application*

#### **1. PENDAHULUAN**

Aplikasi *mobile* biasanya membantu para penggunanya untuk terkoneksi dengan layanan internet yang biasa diakses pada PC atau mempermudah mereka untuk menggunakan aplikasi internet pada piranti yang bisa dibawa. Turban (2012, p277)<sup>[6]</sup>. Kebutuhan akan informasi yang dibutuhkan sales yang dapat mendukung dalam hal kelancaran pekerjaan menjadi kendala karena sales hanya bisa mengecek ketersediaan barang, melihat harga minimum penjualan barang, dan sebagainya ketika berada di kantor. Sehingga ketika sales menawarkan barag di lapangan, sales harus menghafalkan informasi barang dari kantor dan tidak jarang lupa ketika mencatat orderan dari customer. Baru setelah sampai di kantor, sales akan mengecek ketersediaan barang dan harga yang ditawarkannya tersebut sesuai atau tidak dengan harga minimum penjualan barang tersebut. Jika stok sedang kosong atau harga yang ditawarkan tidak sesuai dengan harga minimum penjualannya, maka sales akan menelpon *customer* untuk menklarifikasi stok dan harga yang ada. Hal ini akan sangat menghambat kinerja dari divisi *marketing* dalam kegiatannya di lapangan, sehingga diperlukan sebuah aplikasi yang dapat diakses oleh sales menggunakan smartphone ketika di lapangan.

#### **2. METODE PENELITIAN**

## **2.1 Jenis Penelitian**

Metode yang digunakan dalam pembuatan aplikasi mobile berbasis Android ini atau disebut dengan nama aplikasi Masuya Mobile ini yaitu *System Development Life Cycle* (SDLC). Model SDLC yang digunakan dalam penelitian ini adalah model air terjun (*waterfall*). Model air terjun menyediakan pendekatan alur hidup perangkat lunak secara sekuensial atau terurut dimulai dari analisis kebutuhan sistem, perancangan desain, pembangunan sistem, pengujian dan evaluasi, dan pembuatan laporan<sup>[1]</sup>.

## **2.2 Analisis Sistem**

Pada tahapan analisis sistem ini dibantu oleh Branch Manager dari PT. Masuya Distra Sentosa untuk pengumpulan data yang berupa informasi yang dibutuhkan untuk perancangan aplikasi.

#### **2.3 Perancangan Sistem**

#### **2.3.1 USE CASE Diagram**

Diagram Use Case menjelaskan tentang gambaran aplikasi yang akan dibuat serta menggambarkan tentang interaksi user dengan aplikasi masuya mobile berbasis Android. Didalam aplikasi masuya mobile terdapat 7 modul yaitu : Informasi Barang, *My Customer*, History Penjualan, *Update Pricelist*, *Sales Order*, *Stock Opname*, dan Pengaturan User.

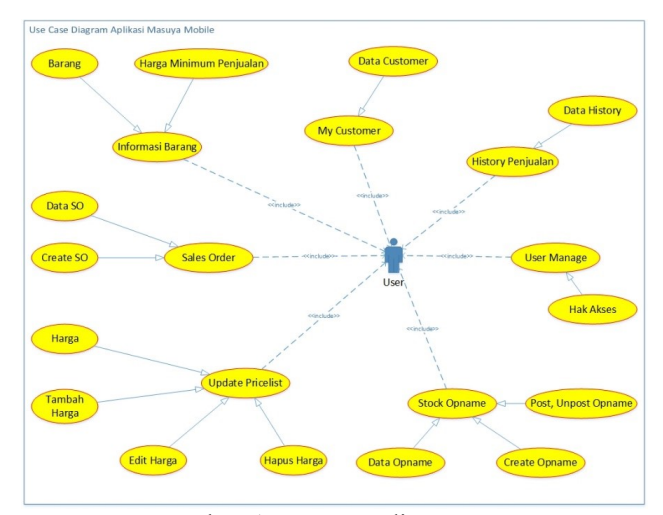

Gambar 1 Use case diagram

## **2.3.2 Activity Diagram**

#### **Activity Diagram Informasi Barang**

Proses aktifitas ini terjadi ketika user memilih menu informasi barang. User diminta memasukkan kode/nama barang setelah itu aplikasi akan menampilkan informasi dari barang tersebut.

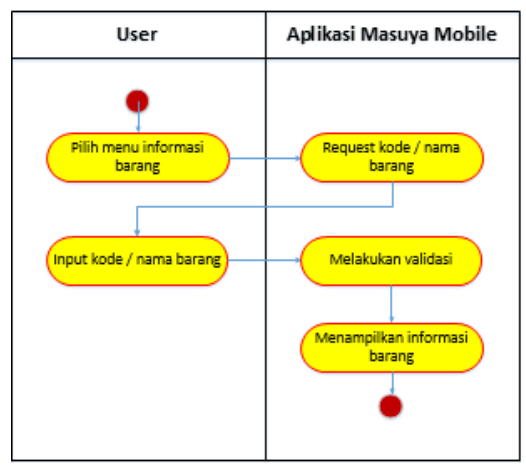

Gambar 2 Activity diagram informasi barang

## **Activity Diagram My Customer**

Proses aktifitas ini terjadi ketika user memilih menu my customer. User tinggal memilih customer dan aplikasi akan menampilkan informasi dari customer tersebut dan jika user ingin menampilkan lokasi customer maka aplikasi akan membuka Google Map untuk menentukan rute tercepat ke customer.

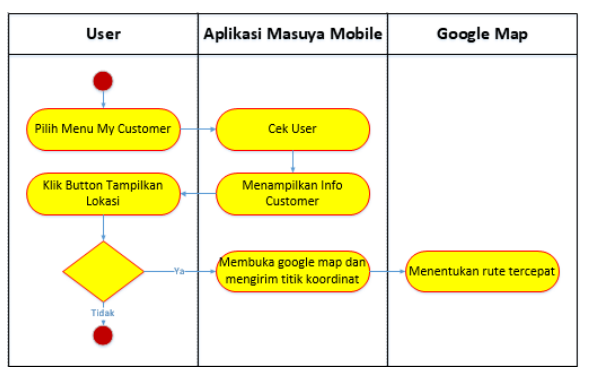

Gambar 3 Activity diagram my customer

#### **Activity Diagram History Penjualan**

Proses aktifitas ini terjadi ketika user memilih menu history penjualan. User diminta untuk mengisi kode atau nama barang dan kode atau nama customer. Selanjutnya aplikasi akan menampilkan history penjualan yang diminta.

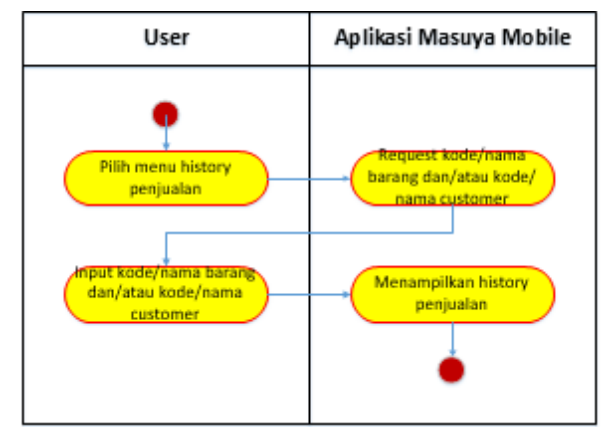

Gambar 4 Activity diagram history penjualan

#### **Activity Diagram Sales Order**

Proses aktifitas ini terjadi ketika user memilih menu sales order. Aplikasi akan menampilkan list sales order dan akan menampilkan informasi dari detail sales order.

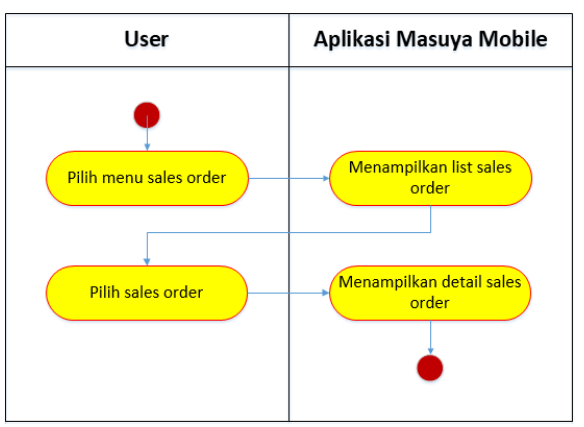

Gambar 5 Activity diagram sales order

#### **Activity Diagram Add Pricelist**

Proses aktifitas ini terjadi ketika user memilih menu update pricelist dan ingin menambahkan pricelist barang untuk customer tertentu. User diminta untuk memilih customer lalu memilih barang dan menginputkan harga.

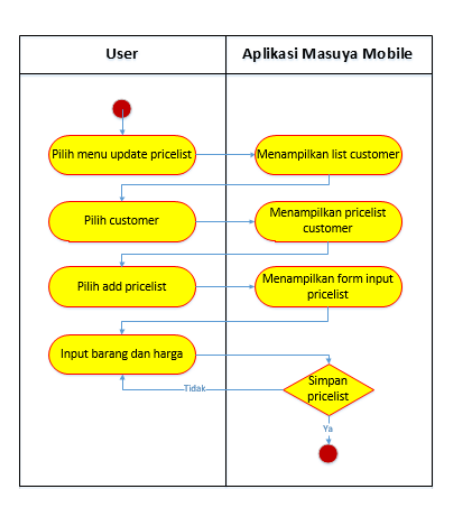

Gambar 6 Activity diagram add pricelist

## **Activity Diagram Add Stock Opname**

Proses aktifitas ini terjadi ketika user memilih menu stock opname dan ingin menambah stock opname baru.

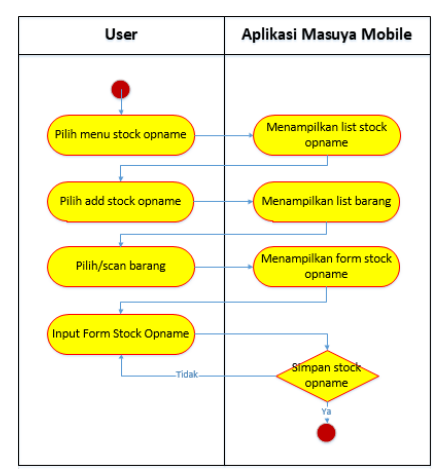

Gambar 7 Activity diagram add stock opname

# **Activity Diagram User Manage**

Proses aktifitas ini terjadi ketika user memilih menu user management. Pada proses ini user dapat mengatur hak akses dari tiap user.

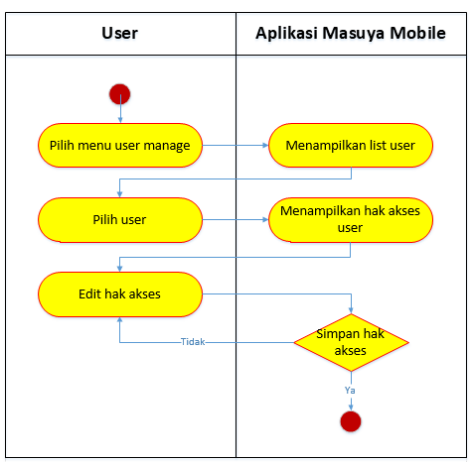

Gambar 8 Activity diagram user manage

# **2.3.3 Sequence Diagram**

#### **Sequence Diagram Informasi Barang**

Sequence diagram informasi barang diawali dengan user memasukkan kode atau nama barang yang dicari dan aplikasi akan menampilkan detail informasi dari barang yang dicari beserta barcode barang. Jika belum ada barcode, user bisa melakukan scan barcode lalu kemudian menyimpannya.

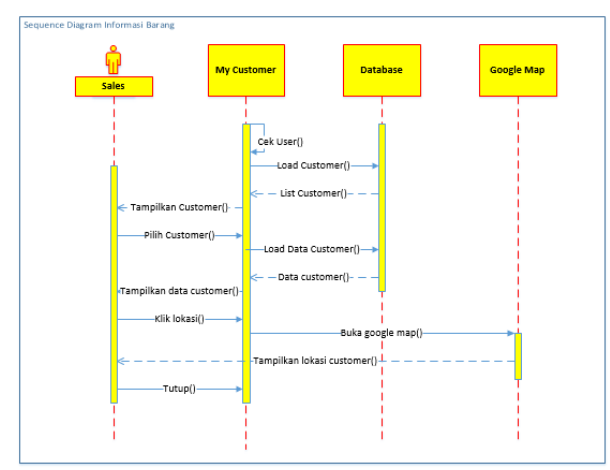

Gambar 9 Sequence diagram informasi barang

## **Sequence Diagram My Customer**

Sequence diagram my customer diawali dengan aplikasi mengecek nama user lalu akan ditampilkan list customer berdasarkan user, lalu user memilih customer untuk melihat informasi dari customer tersebut. Aplikasi akan membuka google map untuk menemukan rute tercepat ke customer jika user ingin melihat lokasi customer.

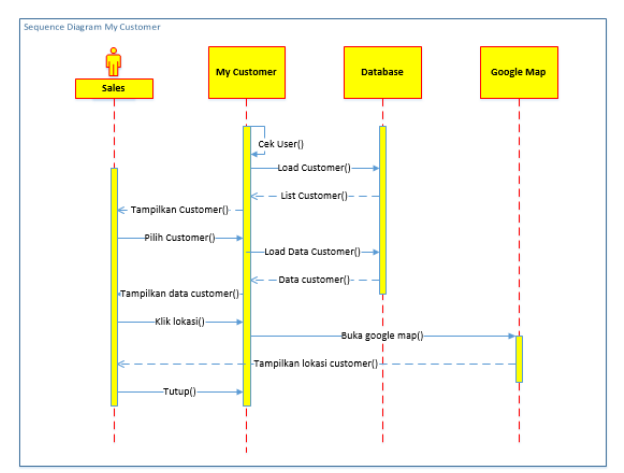

Gambar 10 Sequence diagram my customer

# **Sequence Diagram History Penjualan**

Sequence diagram history penjualan diawali dengan user memasukkan range tanggal, informasi kode atau nama barang, kode atau nama customer, dan kode atau nama sales lalu aplikasi akan menampilkan history penjualan dari sesuai informasi yang dimasukkan user.

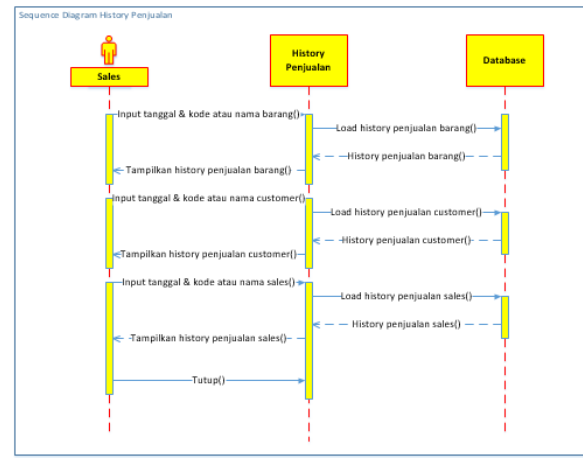

Gambar 11 Sequence diagram history penjualan

# **Sequence Diagram Update Pricelist**

Sequence diagram update pricelist diawali dengan aplikasi mengecek nama user, lalu akan ditampilkan list customer berdasarkan user. User memilih customer mana yang akan diupdate pricelistnya lalu menyimpannya.

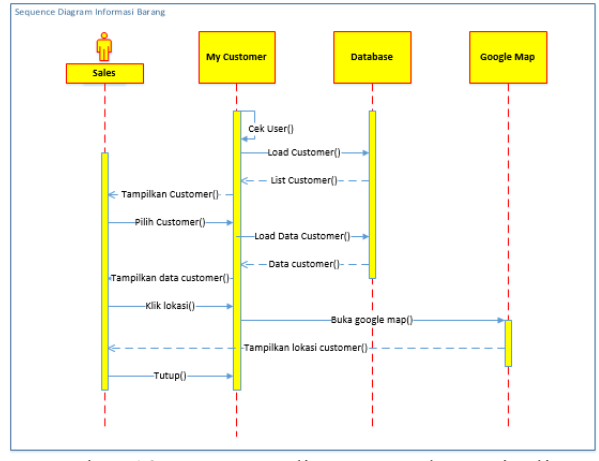

Gambar 12 Sequence diagram update pricelist

# **Sequence Diagram Sales Order**

Sequence diagram sales order diawali dengan aplikasi menampilkan list sales order yang sudah dibuat, lalu user dapat memilih ingin melihat detail sales order yang sudah dibuat atau membuat sales order baru.

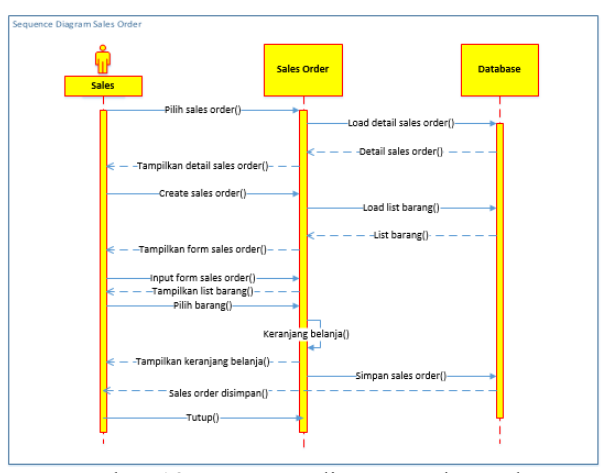

Gambar 13 Sequence diagram sales order

## **Sequence Diagram Stock Opname**

Sequence diagram stock opname diawali dengan aplikasi menampilkan list stock opname yang sudah pernah dilakukan, lalu user dapat memilih ingin mereview stock opname yang sudah dibuat, mempost ataupun mengunpost, menambah item untuk diopname pada nomor stock opname yang sudah dibuat, dan membuat stock opname baru.

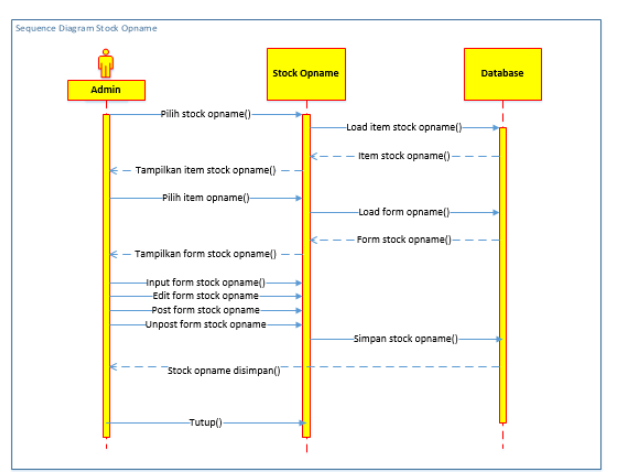

Gambar 14 Sequence diagram stock opname

# **Sequence Diagram User Manage**

Sequence diagram user manage diawali dengan aplikasi menampilkan list user beserta levelnya, lalu admin dapat memilih user dan merubah hak akses dari user tersebut.

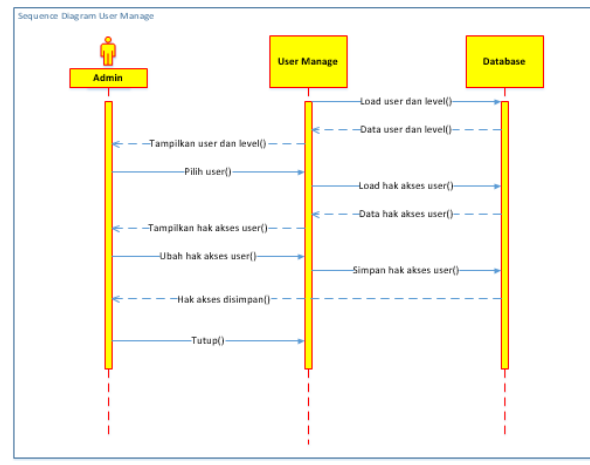

Gambar 15 Sequence diagram user manage

# **3. HASIL DAN PEMBAHASAN**

# **a. Splash screen**

Menampilkan logo PT. Masuya Distra Sentosa diawal aplikasi dibuka untuk memberikan informasi secara singkat bahwa ini adalah aplikasi masuya mobile serta memberikan informasi dari versi aplikasi yang sedang digunakan.

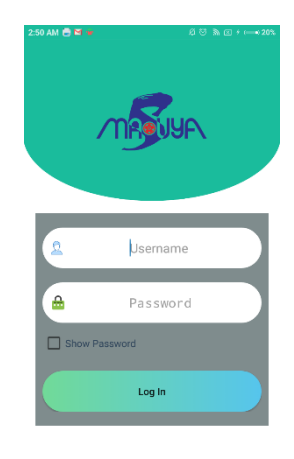

Gambar 17 Menu Login

#### **c. Menu Home**

Menampilkan deretan list menu dari aplikasi masuya mobile berbasis android dari menu informasi barang, my customer, history penjualan, update pricelist, sales order, stock opname, dan pengaturan user yang ditampilkan dalam model gridview dan terdapat icon untuk masing-masing menu untuk membedakan dengan menu yang lain.

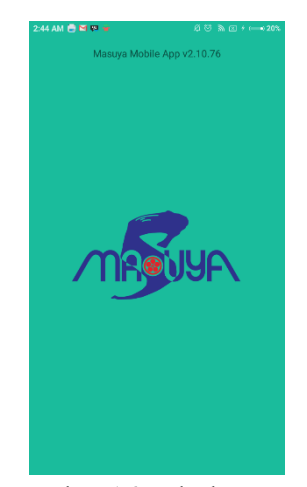

Gambar 16 Splash screen

## **b. Menu Login**

Digunakan untuk mengecek atau memvalidasi user yang akan memakai aplikasi masuya mobile jadi tidak semua orang yang mempunyai aplikasi ini bisa memakai kalau bukan karyawan dari PT. Masuya Distra Sentosa dan namanya sudah didaftarkan untuk mempunyai hak akses.

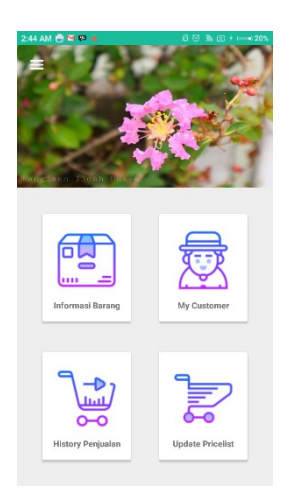

Gambar 18 Menu Home

# **d. Menu Informasi Barang**

Digunakan untuk mencari informasi barang yang dinginkan. Mulai dari pencarian barang yang diinginkan lalu akan ditampilkan slide foto barang, informasi stok barang, nama barang, jenis barang, dan harga minimum penjualan barang.

| 2:44 AM E M P +                                                   | 2:45 AM M D W                                                                           |
|-------------------------------------------------------------------|-----------------------------------------------------------------------------------------|
| $0 \otimes \mathbb{R} \otimes \cdots \otimes 20$                  | $20 \text{ }\%$ $\text{ }\%$ $\text{ }\%$ $\text{ }\frac{1}{20}$ $\text{ }\frac{1}{20}$ |
| ←                                                                 | <b>Informasi Barang</b>                                                                 |
| <b>List Barang</b>                                                | $\leftarrow$                                                                            |
| heavenly                                                          | <b>DETAIL BARANG</b>                                                                    |
| Search                                                            | <b>BARCODE</b>                                                                          |
| <b>HNI005</b>                                                     | <b>HNI005</b>                                                                           |
| 4.254                                                             | HEAVENLY BLUSH GREEK STRAWBERRY 125GR                                                   |
| HEAVENLY BLUSH GREEK STRAWBERRY 125GR                             | Good: 4,254                                                                             |
| <b>HNI006</b><br>3.437<br>HEAVENLY BLUSH GREEK PEACH 125GR        | Bad: 15<br>Booking: 0<br><b>SEER®</b><br>Titipare 0                                     |
| <b>HNI007</b>                                                     | heavenly                                                                                |
| 1.568                                                             | blush                                                                                   |
| HEAVENLY BLUSH GREEK PEAR 125GR                                   | $151:12 \times 100$                                                                     |
| 1.544<br><b>HNI009</b><br>HEAVENLY BLUSH GREEK APPLE 125GR        | <b>Tipe Barang</b>                                                                      |
| <b>HNI010</b><br>2.271<br><b>HEAVENLY BLUSH GREEK HONEY 125GR</b> | <b>HEAVENLY BLUSH</b><br><b>Jenis Barang</b><br>Packing 3<br>CHILLER<br>12x125GR        |
| 2.040<br><b>HNI017</b>                                            | Harga Jual Minimum                                                                      |

Gambar 19 List barang Gambar 20 Detail barang

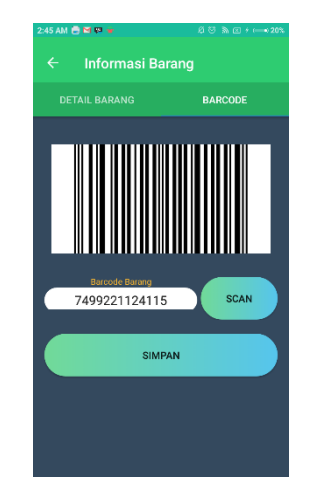

Gambar 21 Barcode barang

# **e. Menu My Customer**

Digunakan untuk mencari informasi tentang customer. Akan ditampilkan list customer dari user pemakai, apabila user adalah sales maka akan ditampilkan customer dari sales tersebut tapi jika user adalah administrator, manager dan supervisor maka akan ditampilkan semua customer yang ada. Terdapat informasi tipe customer, nomor telepon, saldo piutang, dan nama sales dari customer tersebut serta dapat menampilkan rute tercepat di google map.

| 2:47 AM <b>B M W</b>    | 20 3 3 区 → ← → 20%     |
|-------------------------|------------------------|
| ←<br><b>My Customer</b> |                        |
| SHABU AUCE              | Δ<br>R                 |
|                         | C                      |
| <b>SHABUKI</b>          | $\Omega$               |
| SHABUKI                 | p                      |
|                         | p                      |
| <b>SHABURI</b>          | Ġ                      |
| <b>SHARURI</b>          | н                      |
|                         | ı<br>u                 |
| SHABURI1                | ĸ                      |
| <b>SHABURI KINTAN</b>   | L                      |
|                         | м                      |
|                         | N                      |
| <b>SHABUTEI</b>         | n                      |
| SHABU TEI RESTO         | Þ<br>$\Omega$          |
|                         | R                      |
| <b>SHAE</b>             | ×                      |
| CV. SHAF LAN BAROKAH    | Ŧ                      |
|                         | u                      |
| SHANGR1                 | v                      |
| SHANGRI-LA HOTEL        | w                      |
|                         | $\mathbf{x}$<br>$\vee$ |
| SHANGR3                 | z                      |
| SHANGRI-LA KOPERASI     |                        |
|                         |                        |
|                         |                        |

Gambar 22 List customer

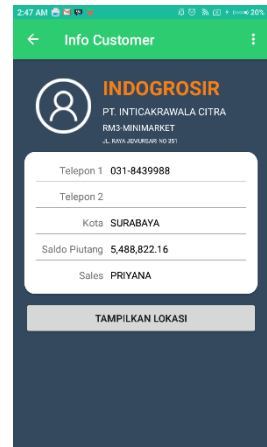

Gambar 23 Info customer

## **f. Menu History Penjualan**

Digunakan untuk mencari informasi histori penjualan berdasarkan barang, customer, dan sales. Akan ditampilkan form filter tanggal histori, kode atau nama barang, kode atau nama customer, dan kode atau nama sales. History penjualan akan ditampilkan dalam bentuk expandablelistview berdasarkan nama customer.

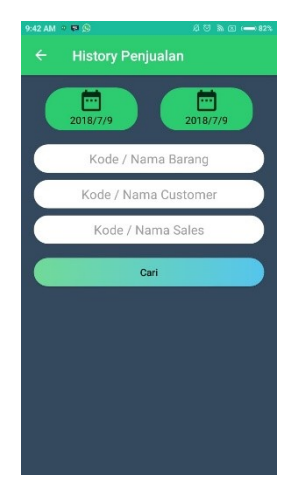

## Gambar 24 History penjualan

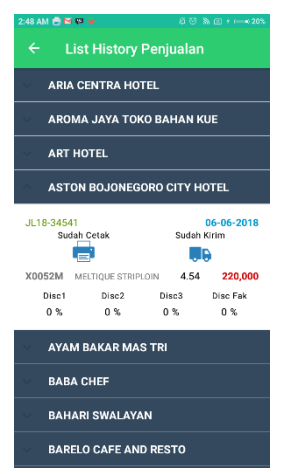

Gambar 25 Detail history

# **g. Menu Update Pricelist**

Digunakan untuk menampilkan dan mengupdate pricelist khusus dari setiap customer. Akan ditampilkan list customer yang akan diupdate pricelistnya setelah memilih customer dapat menambahkan, mengedit, dan menghapus pricelist khusus dari barang.

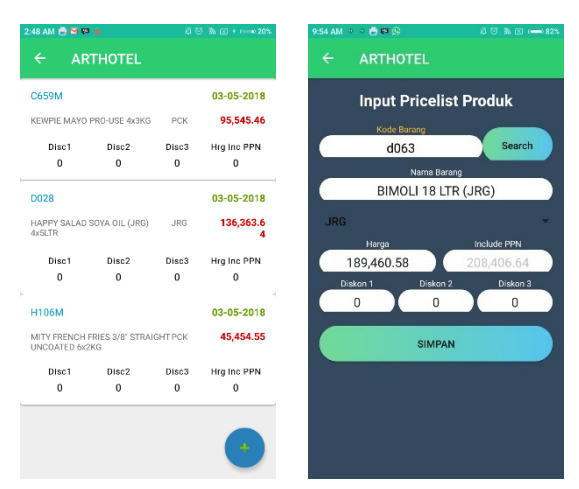

Gambar 26 Price cust Gambar 27 Input price

## **h. Menu Sales Order**

Digunakan untuk sales dalam membuat sales order ketika customer akan membeli barang. Akan ditampilkan list sales order yang sudah dibuat serta status dari sales order tersebut. Dan akan ditampilkan informasi detail sales order dari nomor sales order yang dipilih.

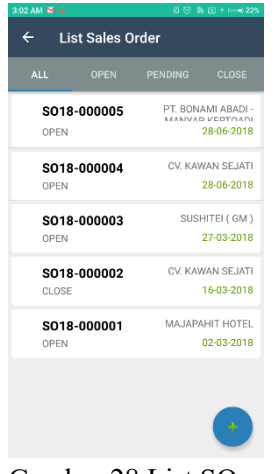

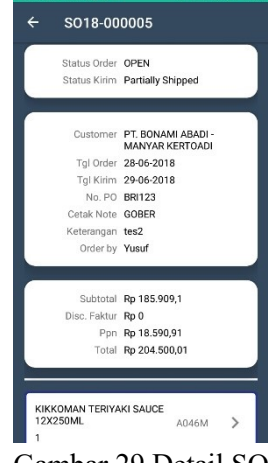

Gambar 28 List SO Gambar 29 Detail SO

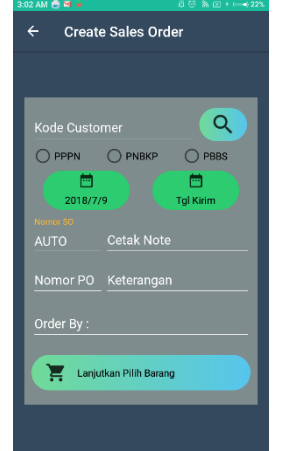

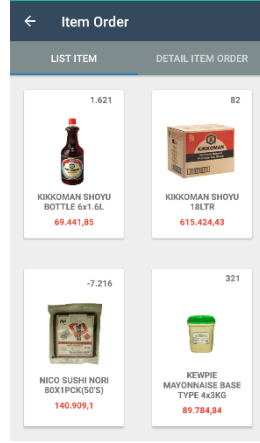

Gambar 30 Form SO Gambar 31 List item

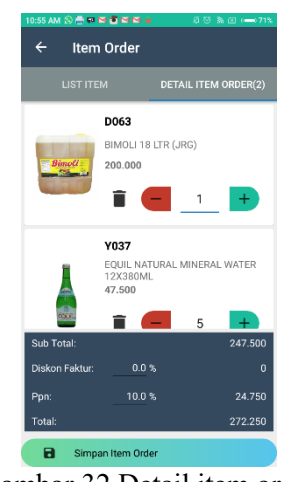

Gambar 32 Detail item order

## **i. Menu Stock Opname**

Digunakan untuk melakukan stock opname barang di gudang oleh divisi warehouse. Akan ditampilkan sales order yang sudah dibuat.

Satu nomor sales order berisi maksimal 25 item barang.

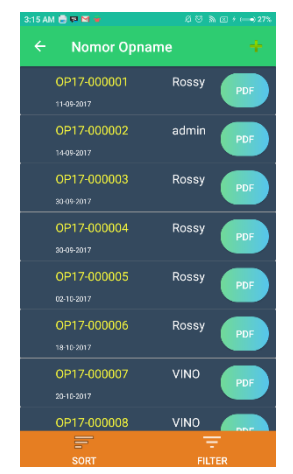

Gambar 33 List Opname

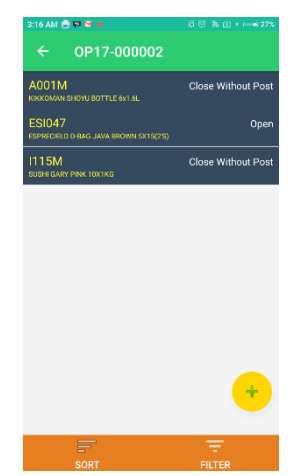

Gambar 34 Item opname

Untuk melakukan stock opname, bisa dilakukan dengan memasukkan kode atau nama barang dan juga bisa dengan menscan barcode dari barang yang diinginkan lalu akan muncul form stock opname untuk melakukan input jumlah barang berdasarkan hasil opname.

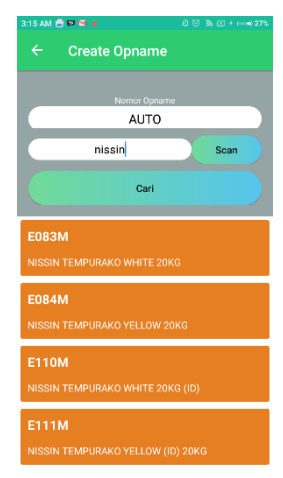

Gambar 35 Create opname

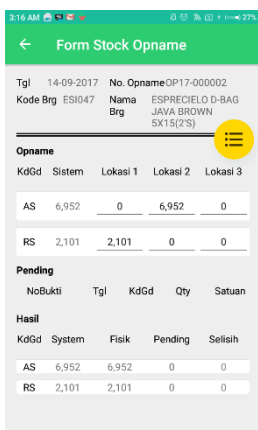

Gambar 36 Form Opname

# **j. Menu Manage User**

Digunakan untuk melakukan pengaturan user dari menentukan level user dan hak akses dalam aplikasi masuya mobile oleh administrator.

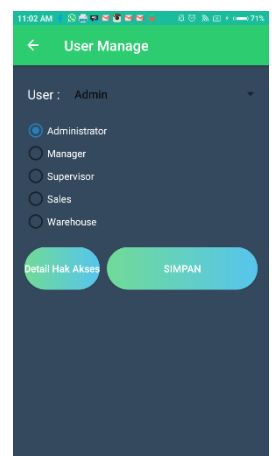

Gambar 37 Manage user

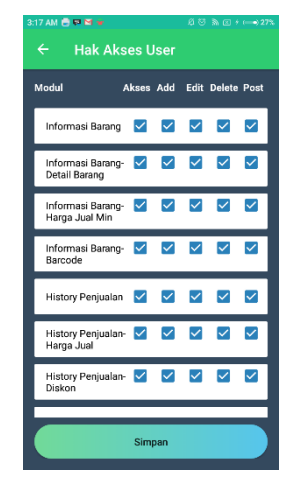

Gambar 38 Hak akses user

# **Pengujian aplikasi**

Berikut adalah hasil pengujian aplikasi yang disajikan dalam bentuk tabel:

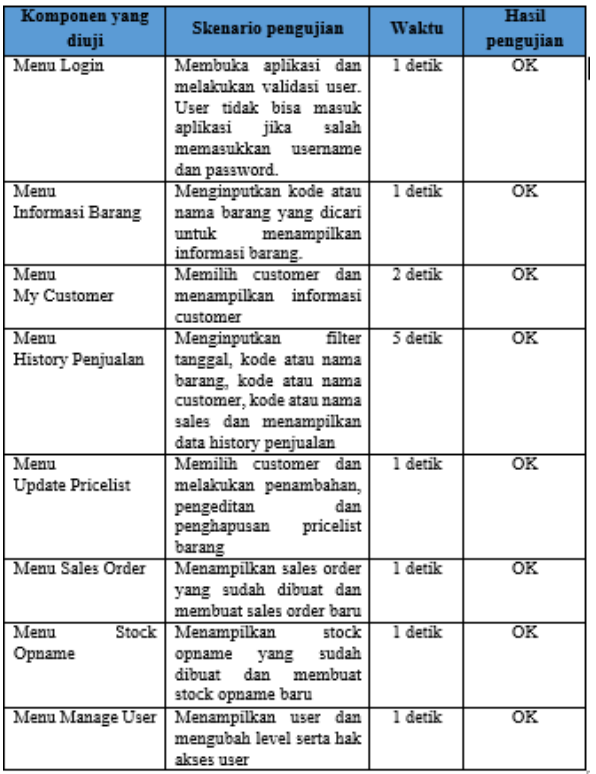

#### Tabel 1 Pengujian aplikasi

# **4. KESIMPULAN DAN SARAN**

#### **4.1 Kesimpulan**

Berdasarkan dari uraian laporan diatas dan serangkaian proses pembuatan hingga pengujian yang telah dilalui maka dapat disimpulkan bahwa:

- a. Aplikasi masuya mobile berbasis android sudah berhasil diselesaikan dengan lancar.
- b. Berdasarkan pengujian kinerja dan fungsi dari aplikasi masuya mobile berbasis android sudah berjalan dengan baik dan semua fungsi dan menu dapat berjalan dengan lancar antara aplikasi masuya mobile berbasis android dengan database.
- c. Berdasarkan hasil implementasi aplikasi masuya mobile berbasis android pada user di PT. Masuya Distra Sentosa dapat disimpulkan bahwa aplikasi masuya mobile dapat meningkatkan kinerja pada divisi sales dan warehouse terutama sales ketika sedang berada di lapangan sehingga kinerja mereka lebih cepat dan efisien.
- d. Dengan demikian aplikasi masuya mobile berbasis android dapat memberikan manfaat pada user di PT. Masuya Distra Sentosa meskipun tidak menutup kemungkinan adanya *bug* atau *error* dikemudian hari sehingga untuk kedepannya aplikasi ini dapat dikembangkan lagi dengan memperbaiki dan menambah beberapa fitur serta menu untuk lebih dapat bermanfaat di masa mendatang.

## **4.2 Saran**

Adapun saran-saran yang dapat diberikan untuk pengembangan aplikasi masuya mobile berbasis android ini kedepannya adalah:

- a. Aplikasi masuya mobile berbasis android ini hanya dirancang dan dibuat hanya untuk smartphone bersistem operasi Android sehingga untuk pengguna smartphone bersistem operasi iOS dan Windows tidak dapat menjalankan aplikasi ini sehingga disarankan untuk kedepannya dapat dikembangan lagi agar bisa pengguna iOS dan Windows juga dapat merasakan.
- b. Aplikasi masuya mobile berbasis android ini menggunakan DDNS

untuk menerjemahan ip publik menjadi ip lokal dari jaringan computer di PT. Masuya Distra Sentosa. DDNS yang sekarang ini dipakai masih bersifat free yang akan habis dalam waktu 30 hari sehingga perlu untuk mengaktivasi DDNS yang dipakai keakun premium.

c. Aplikasi masuya mobile berbasis android ini tidak menutup kemungkinan akan terdapat bug atau error yang belum dijumpai sekarang ini. Jadi disarankan untuk melakukan pengembangan lanjutan untuk memaintenance agar aplikasi dapat berjalan dengan efektif dan memberikan manfaat pada user.

# **DAFTAR PUSTAKA**

- [1]. AS Rosa, M Shalahuddin. Rekayasa Perangkat Lunak. Bandung: Informatika. 2013:25.
- [2]. Budiman, Arif. 2015. "Pengertian SQL Server dan Kegunaannya", [http://indonesiahosting.org/pengertian-sql](http://indonesiahosting.org/pengertian-sql-server-dan-kegunaannya/)[server-dan-kegunaannya/](http://indonesiahosting.org/pengertian-sql-server-dan-kegunaannya/) (diakses 26 November 2017).
- [3]. Dudung. 2016. "Pengertian, Komponen dan Fungsi XAMPP Lengkap Dengan Penjelasannya", [http://www.dosenpendidikan.com/pengertian](http://www.dosenpendidikan.com/pengertian-komponen-dan-fungsi-xampp-lengkap-dengan-penjelasannya/) [-komponen-dan-fungsi-xampp-lengkap](http://www.dosenpendidikan.com/pengertian-komponen-dan-fungsi-xampp-lengkap-dengan-penjelasannya/)[dengan-penjelasannya/](http://www.dosenpendidikan.com/pengertian-komponen-dan-fungsi-xampp-lengkap-dengan-penjelasannya/) (diakses 26 November 2017).
- [4]. Safaat H., Nazruddin. Pemrograman Aplikasi Mobile Smartphone dan Tablet PC Berbasis Android. Bandung: Informatika. 2012:1.
- [5]. Tim Pelatihan Developer Google. 2016. "Memasang Android Studio", [https://google](https://google-developer-training.gitbooks.io/android-developer-fundamentals-course-practicals/content/idn/)[developer-training.gitbooks.io/android](https://google-developer-training.gitbooks.io/android-developer-fundamentals-course-practicals/content/idn/)[developer-fundamentals-course](https://google-developer-training.gitbooks.io/android-developer-fundamentals-course-practicals/content/idn/)[practicals/content/idn/](https://google-developer-training.gitbooks.io/android-developer-fundamentals-course-practicals/content/idn/) (diakses 26 November 2017).
- [6]. Turban, Efraim. Electronic Commerce. 7th-Global Edition. United Kingdom: [Pearson](https://www.bookdepository.com/publishers/Pearson-Education-Limited)  [Education Limited.](https://www.bookdepository.com/publishers/Pearson-Education-Limited) 2012: 277.
- [7]. Widianti, Sri. Pengantar Basis Data*.* Jakarta: Lentera Ilmu Cendekia. 2000:142.